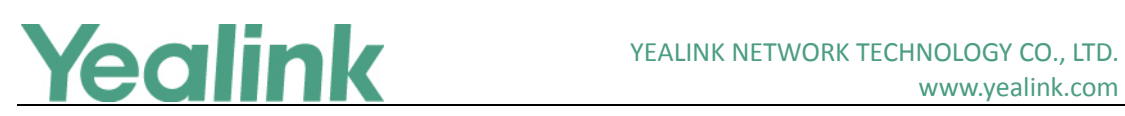

# <span id="page-0-0"></span>Yealink W60P IP DECT Phone Release Notes of Version 81

# **Table of Contents**

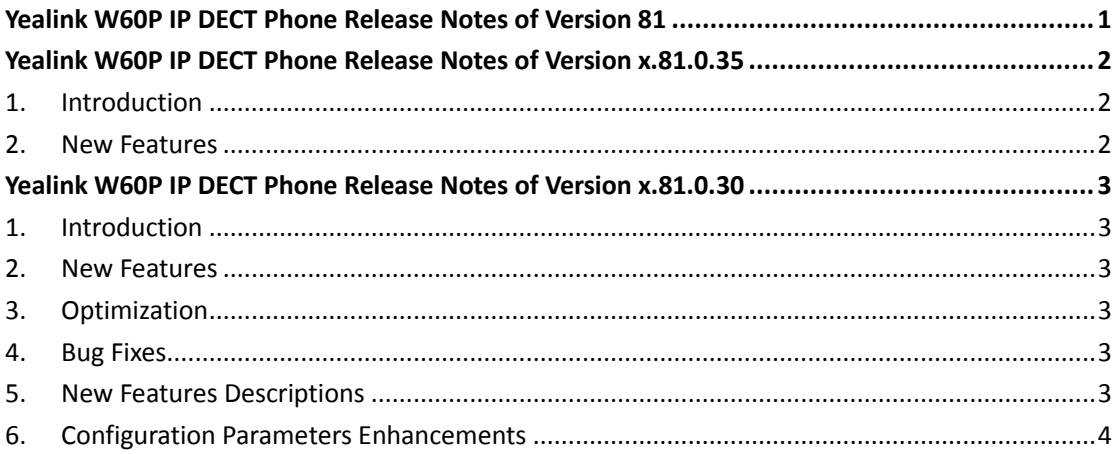

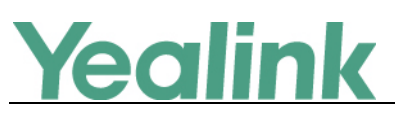

# <span id="page-1-0"></span>**Yealink W60P IP DECT Phone Release Notes of Version**

# **x.81.0.35**

#### <span id="page-1-1"></span>**1. Introduction**

**•** Firmware Version:

W60B: 77.81.0.30 upgrades to 77.81.0.35.

- Applicable Models: W60B
- <span id="page-1-2"></span>Release Date: Apr.  $25<sup>th</sup>$ , 2018.

#### **2. New Features**

- 1. Added the feature that W60B can be worked with Yealink DECT Desk Phone (DD Phone).
- 2. Added the feature that when connecting to W60B, DD Phone can be upgraded over the air with the configuration parameter of *over\_the\_air.url*.

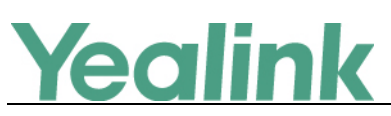

# <span id="page-2-0"></span>**Yealink W60P IP DECT Phone Release Notes of Version**

# **x.81.0.30**

## <span id="page-2-1"></span>**1. Introduction**

Firmware Version:

W60B: 77.81.0.10 upgrades to 77.81.0.30.

W56H: 61.81.0.30 upgrades to 61.81.0.40.

W52H: 26.81.0.30 upgrades to 26.81.0.40.

- Applicable Models: W60B, W56H, W52H
- <span id="page-2-2"></span>Release Date: Feb  $28<sup>th</sup>$ , 2018.

#### **2. New Features**

<span id="page-2-3"></span>3. [Added the feature of Number of Active Handsets.](#page-2-6)

### **3. Optimization**

None

#### <span id="page-2-4"></span>**4. Bug Fixes**

1. Enhanced the compatibility and improved the stability while working with RT20 and RT20U.

#### <span id="page-2-5"></span>**5. New Features Descriptions**

#### <span id="page-2-6"></span>**1. Added the feature of Number of Active Handsets.**

**Description:** The base station supports up to 8 handsets, and you can limit the max number of active handsets (4 or 8). The active handsets are free to communicate, access menu, configure features and so on. While the operation of the inactive handsets is limited, and the idle screen of the handset prompts "Path Busy".

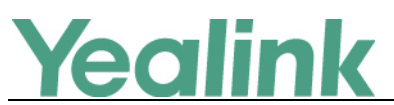

The number of active handsets will also affect the number of simultaneous active

calls on the base station.

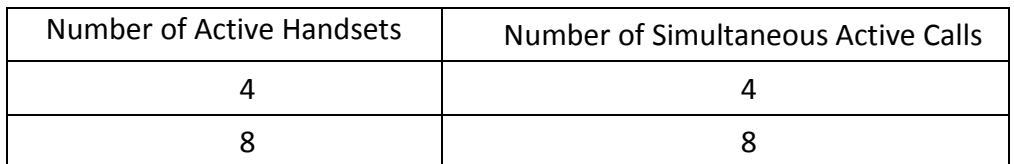

**To configure the multicast paging via web user interface:**

Click on **Features** -> **General Information**.

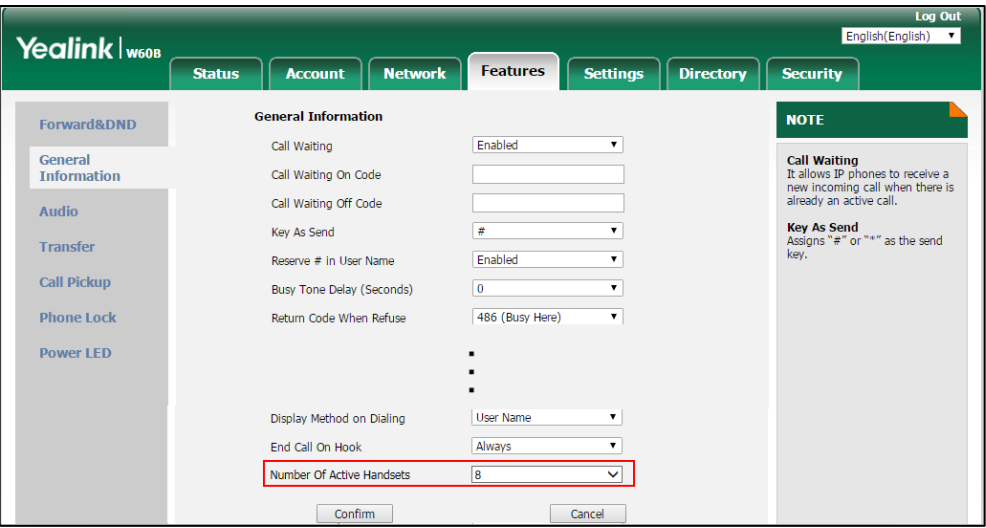

**The parameters in the auto provision template are described as follows:**

*base.active\_handset.number =*

# <span id="page-3-0"></span>**6. Configuration Parameters Enhancements**

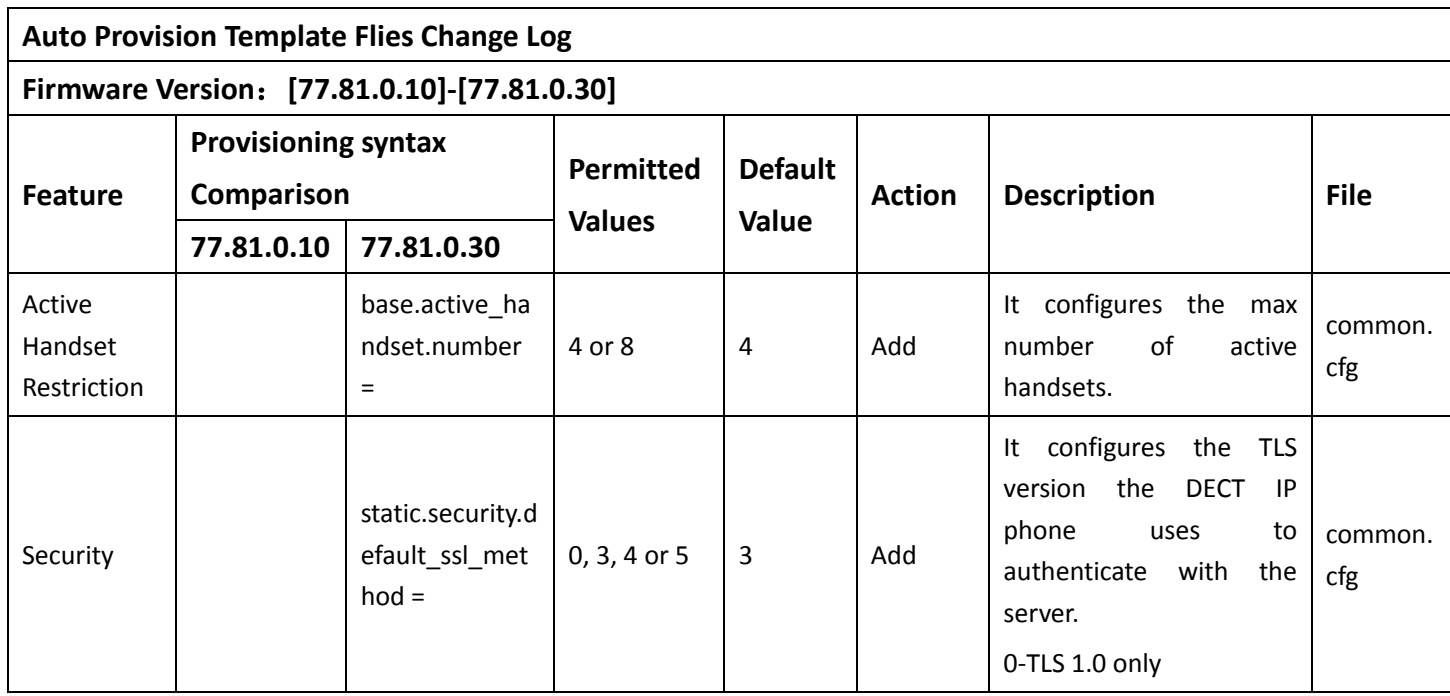

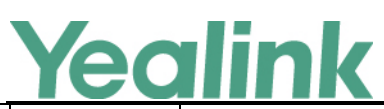

#### YEALINK NETWORK TECHNOLOGY CO., LTD.

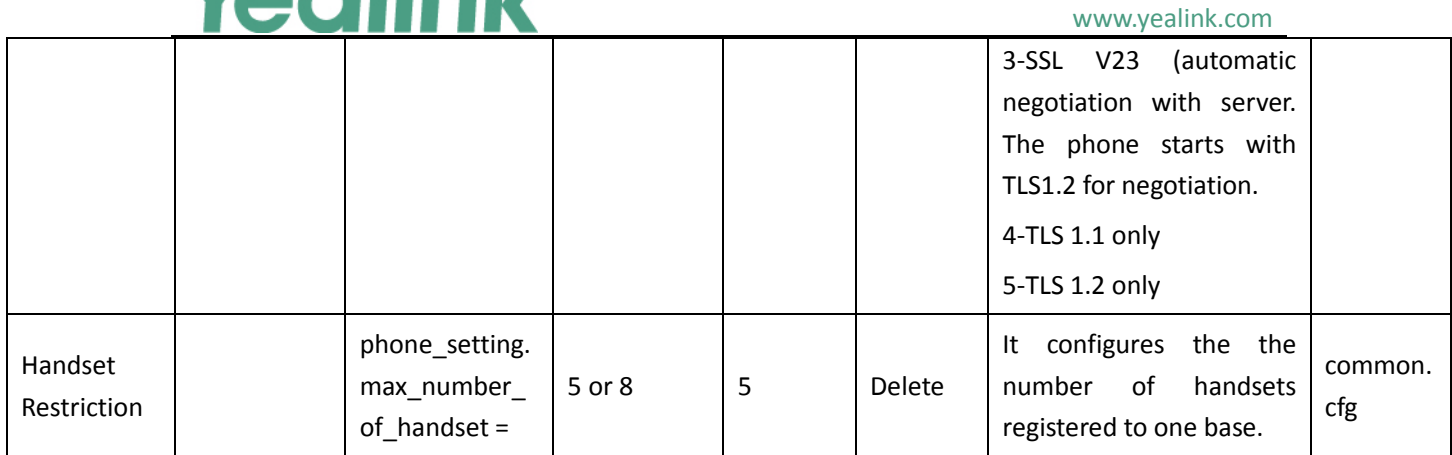